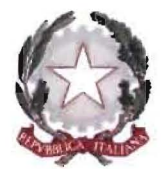

# *Segretariato Generale della Giustizia Amministrativa*

# *Il Segretario Generale*

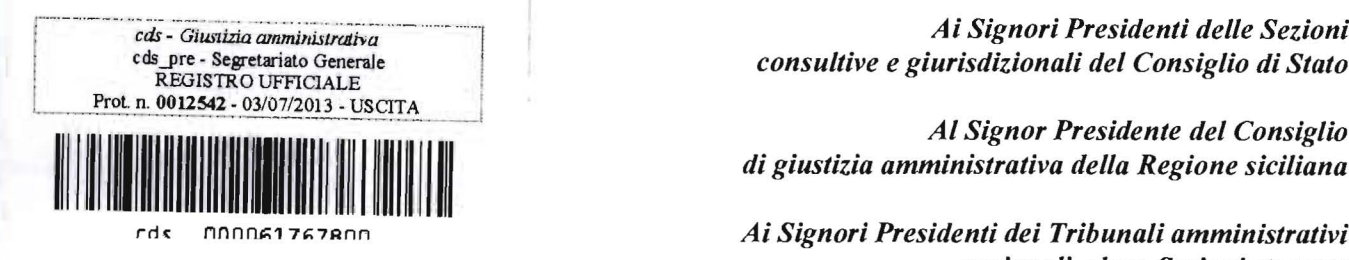

cds - *GiW1izia* ammiltislro1ilia ····-1 *Ai Signori Presidenti delle Sezioni* 

*di giustizia amministrativa della Regione siciliana* 

*rei,* nnnn'::;17~7Rnn *Ai Signori Presidenti dei Tribunali amministrativi regionali e loro Sezioni staccate* 

*Ai Signori Dirigenti delle Sezioni consultive e giurisdizionali del Consiglio di Stato* 

*Al Signor Segretario Generale del Consiglio di giustizia amministrativa della Regione siciliana* 

> *Ai Signori Segretari Generali dei Tribunali amministrativi regionali e loro Sezioni staccate*

*ep.c. Al Consigliere di Stato Raffaele Greco Segretario delegato per* il *Consiglio di Stato* 

> *Al Consigliere Francesco Riccio Segretario delegato per i TT.AA.RR.*

*Al Dott. Antonio Serrao Direttore generale per le risorse umane ed organizzative* 

*Alla Dott.ssa Simona Manzo Dirigente dell'Ufficio Segr. Generale e Coord. Attività Amministrativa* 

#### *LORO SEDI*

OGGETTO: Adempimenti in materia di *privacy* e pubblicazione dei provvedimenti.

L'art. 56, comma 2, del d.lgs. 7 marzo 2005, n. 82 (Codice dell'amministrazione digitale) prevede che le sentenze e le altre decisioni del giudice amministrativo, una volta rese pubbliche mediante deposito in Segreteria, siano *"contestualmente inserite nel sistema informativo interno e sul sito istituzionale della rete Internet",* 

Sulla base dell'attuale configurazione del sistema NSIGA, pertanto, i predetti provvedimenti vengono pubblicati sul sito web istituzionale della Giustizia Amministrativa in via automatica, attraverso la funzione *"pubblicazione"* selezionata dalle Segreterie.

Nell'imminenza del rilascio del nuovo sito web, nel quale saranno resi disponibili alla generalità degli utenti, attraverso un nuovo motore di ricerca, tutti i provvedimenti giurisdizionali del Consiglio di Stato e dei TT.AA.RR. nonché i pareri delle Sezioni consultive dello stesso Consiglio di Stato su di un canale pubblico liberamente accessibile (mentre resterà limitato alle sole parti costituite l'accesso agli atti di causa in formato digitale), sono state introdotte nella più recente versione di NSIGA (3.15) alcune novità tecniche intese ad assicurare ed agevolare, da parte dei magistrati e degli operatori, il rispetto delle prescrizioni imposte a tutela della riservatezza dal d.lgs. 20 giugno 2003, n. 196 (Codice per la protezione dei dati personali).

Si tratta di prescrizioni, afferenti alla diffusione dei dati personali delle parti interessate attraverso la pubblicazione dei provvedimenti giurisdizionali (anche via web e per finalità di divulgazione scientifica), la cui inosservanza può esporre l'Amministrazione a possibili responsabilità, anche di natura civile, e pertanto si è reso opportuna l'introduzione di alcune funzionalità sulle cui caratteristiche occorre informare adeguatamente sia i Sigg.ri Magistrati che il personale delle Segreterie.

#### **Premessa**

L'art. 52 del d.lgs. n. *196/2003* dispone:

*"l. Fermo restando quanto previsto dalle disposizioni concernenti la redazione e* il *contenuto di sentenze e di altri provvedimenti giurisdizionali dell'autorità giudiziaria di ogni ordine e grado, l'interessato può chiedere per motivi legittimi, con richiesta depositata nella cancelleria o segreteria dell'ufficio che procede prima che sia definito* il *relativo grado di giudizio, che sia apposta a cura della medesima cancelleria o segreteria, sull'originale della sentenza o del provvedimento, un 'annotazione volta a precludere, in caso di riproduzione della sentenza o provvedimento in qualsiasi forma, per finalità di informazione giuridica su riviste giuridiche, supporti elettronici o mediante reti di comunicazione elettronica, l'indicazione delle generalità e di altri dati identificativi del medesimo interessato riportati sulla sentenza o provvedimento.* 

*2. Sulla richiesta di cui al comma* l *provvede in calce con decreto, senza ulteriori formalità, l'autorità che pronuncia la sentenza o adotta* il *provvedimento. La medesima autorità può disporre d'ufficio che sia apposta l'annotazione di cui al comma l, a tutela dei diritti o della dignità degli interessati.* 

*3. Nei casi di cui ai commi l e* 2, *all'atto del deposito della sentenza o provvedimento, la cancelleria o segreteria vi appone e sottoscrive anche con timbro la seguente annotazione, recante l'indicazione degli estremi del presente articolo: "In caso di diffusione omettere le generalità e gli altri dati identificativi di....* ".

*4. In caso di diffusione anche da parte di terzi di sentenze o di altri provvedimenti recanti l'annotazione di cui al comma* 2, *o delle relative massime giuridiche, è omessa l'indicazione delle generalità e degli altri dati identificativi dell'interessato.* 

*5. Fermo restando quanto previsto dall'articolo 734-bis del codice penale relativamente alle persone offese da atti di violenza sessuale, chiunque diffonde sentenze o altri provvedimenti giurisdizionali dell'autorità giudiziaria di ogni ordine e grado è tenuto ad omettere in ogni caso, anche in mancanza dell'annotazione di cui al comma* 2, *le generalità, altri dati identificativi o altri dati anche relativi a terzi dai quali può desumersi anche indirettamente*  *l'identità di minori, oppure delle parti nei procedimenti in materia di rapporti difamiglia e di stato delle persone.* 

*6. Le disposizioni di cui al presente articolo si applicano anche in caso di deposito di lodo ai sensi dell'articolo* 825 *del codice di procedura civile. La parte può formulare agli arbitri la richiesta di cui al comma* l *prima della pronuncia del lodo e gli arbitri appongono sul lodo l'annotazione di cui al comma* 3, *anche ai sensi del comma* 2. *Il collegio arbitrale costituito presso la camera arbitrale per i lavori pubblici ai sensi dell'articolo* 32 *della legge* Il *febbraio* 1994, *n. l 09, provvede in modo analogo in caso di richiesta di una parte.* 

*7. Fuori dei casi indicati nel presente articolo è ammessa la diffusione in ogni forma del contenuto anche integrale di sentenze e di altri provvedimenti giurisdizionali".* 

Oltre a tale disposizione, il cui ambito applicativo è limitato alle ipotesi di trattamento e diffusione dei dati (e, quindi, alla pubblicazione dei provvedimenti sul web), l'art. 22 del medesimo d.lgs. n. 196/2003, nel prevedere che: " .. .1 *soggetti pubblici possono trattare solo i dati sensibili e giudiziari indispensabili per svolgere attività istituzionali che non possono essere adempiute, caso per caso, mediante il trattamento di dati anonimi o di dati personali di natura diversa"* (comma 3), stabilisce poi (comma 8) che: " ...1 *dati idonei a rivelare lo stato di salute non possono essere diffusi".* Il che significa che tali ultimi dati devono essere oscurati in qualsiasi caso di diffusione della sentenza o del provvedimento a terzi, tanto nel fonnato digitale che nel fonnato cartaceo.

Sulla scorta delle disposizioni sopra riportate, è dato individuare quattro diverse ipotesi nelle quali può o deve porsi il problema dell'oscuramento dei dati personali contenuti nei provvedimenti adottati dagli organi giurisdizionali:

- *a)* richiesta di oscuramento proveniente da una delle parti, ai sensi dei commi l e 2 dell'art. 52;
- *b)* oscuramento disposto discrezionalmente dal giudice in casi liberamente valutabili, ai sensi del comma 2 del medesimo art. 52;
- c) oscuramento obbligatorio dei dati concernenti l'identità dei minori o delle parti di giudizi concernenti rapporti di famiglia e stato delle persone, a nonna del comma 5 dello stesso art. 52;
- *d)* oscuramento obbligatorio dei dati concernenti la salute, ai sensi dell'art. 22, comma 8.

È importante altresì evidenziare fin d'ora che la disciplina vigente nulla prevede in ordine alla possibilità, o all'obbligo, di disporre l'oscuramento di dati personali "postumo", ossia dopo la pubblicazione della sentenza o del provvedimento (situazione che, invece, si è più volte verificata nella pratica, con la proposizione di istanze fonnulate dai soggetti interessati i quali avevano letto i propri dati nei provvedimenti cui avevano avuto accesso tramite il sito web o altre banche dati).

Alla luce del quadro normativo così ricostruito, nella nuova versione della Scrivania del Magistrato sono stati predisposti quattro nuovi modelli di provvedimenti denominati *"Privacy",* corrispondenti alle quattro fattispecie sopra elencate:

- 1. Oscuramento a richiesta di parte
- 2. Oscuramento d'ufficio *privacy* generico
- 3. Oscuramento d'ufficio *privacy* obbligatorio minori
- 4. Oscuramento d'ufficio *privacy* obbligatorio salute

#### Adempimenti a cura dei Magistrati

Come meglio indicato nell'allegato prontuario tecnico, il Giudice estensore, all'atto del rilascio del provvedimento, dovrà disporre l'oscuramento nei casi in cui questo è obbligatorio, abilitando rispettivamente la scelta *"Privacy Minore",* nelle ipotesi di cui al comma 5 dell'art. 52, ovvero la scelta *"Privacy Salute",* in quelle di cui al comma 8 dell'art. 22, col risultato di inserire automaticamente nella motivazione e nel dispositivo le consequenziali prescrizioni in tema di oscuramento dei dati personali.

Nelle residue ipotesi di richiesta di parte e di oscuramento discrezionale, ai sensi rispettivamente del comma 1 e del comma 2 dell 'art. 52, il Giudice estensore, in confonnità a quanto sarà stato previamente deliberato dal Collegio, dovrà invece abilitare rispettivamente la scelta *"Richiesta di parte"* e la scelta *"Privacy Generica",* avendo cura di integrare la motivazione e il dispositivo del provvedimento con le necessarie indicazioni per la Segreteria circa i dati da oscurare.

In sede di definitivo rilascio del provvedimento, il Presidente potrà condividere o rivedere la scelta del Giudice estensore, con le modalità e gli effetti pure meglio evidenziati nel prontuario allegato.

#### Adempimenti a cura delle Segreterie

Con la nuova versione di NSIGA, sono attribuiti direttamente alle Segreterie gli strumenti tecnici per procedere all'oscuramento dei dati personali secondo le disposizioni del Collegio giudicante.

In particolare, la procedura tecnica per l'oscuramento dei dati contenuti nei provvedimenti da pubblicare *ex novo* è analiticamente descritta nel prontuario allegato, sotto la rubrica *"Provvedimenti di nuova pubblicazione".* 

Diverso discorso va fatto per i provvedimenti già pubblicati e disponibili sul sito, in relazione ai quali può verificarsi l'eventuale sussistenza di ipotesi di oscuramento obbligatorio, ai sensi degli artt. 52, comma 5, e 22, comma 8, adottando *ex post* le necessarie determinazioni.

Per questo, in relazione a tali provvedimenti le Segreterie, in qualità di organi delegati del Segretariato Generale della G.A., saranno abilitate a disporre l'oscuramento "postumo" di qualsiasi dato personale nelle ipotesi sopra indicate. In sostanza, in tutti i casi nei quali dovesse emergere la sussistenza delle ipotesi di oscuramento obbligatorio sopra indicate le Segreterie devono intendersi fin d'ora autorizzate all'oscuramento dei dati, comunicando le detenninazioni assunte a questo Segretariato Generale.

Ali'uopo, come meglio precisato nel prontuario allegato sotto la rubrica *"Provvedimenti già presenti su Internet",* l'individuazione di casi di oscuramento "postumo" potrà avvenire anche sulla base di appositi elenchi che saranno resi disponibili dall'Ufficio USAI a ciascun Ufficio o Sezione, previ gli opportuni contatti con i relativi Dirigenti. Nelle more del completamento di tale attività, i provvedimenti così individuati saranno "bloccati" e resi inaccessibili alla generalità degli utenti sul sito web.

Le ulteriori richieste di oscuramento "postumo" che dovessero pervenire, esclusa ogni possibilità di intervento del Giudice sulla sentenza dopo la pubblicazione, dovranno essere delibate in via amministrativa, e pertanto sottoposte alla Segreteria della Sezione del Consiglio di Stato o al Segretariato Generale del T.A.R. interessato, che adotteranno gli opportuni provvedimenti dandone comunicazione a questo Segretariato Generale.

\* \* \* \*

Ferma restando l'immediata operatività delle nuove funzionalità già installate sulla Scrivania del Magistrato, le presenti disposizioni entreranno in vigore dal giorno successivo al primo rilascio del nuovo sito web, data a partire dalla quale sarà responsabilità e cura di ciascun Ufficio giudiziario assicurare il rispetto delle normativa dettata dal Codice per la protezione dei dati personali.

Si ranunenta comunque che le dette prescrizioni attengono esclusivamente alle modalità di divulgazione dei provvedimenti, e non a quelle della loro redazione. Infatti ogni provvedimento, una volta redatto e pubblicato in versione integrale, rimarrà accessibile ai magistrati e alle parti, oltre che in Segreteria, anche in formato telematica, restando consultabile esclusivamente dai soggetti abilitati all'accesso al relativo fascicolo informatico disponibile in NSIGA.

l Segretario Generale Cons. Poberdan Forlen

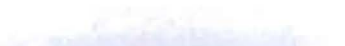

# Adempimenti per i Magistrati

Nel caso il Magistrato relatore ritenga che sussistano gli elementi per disporre l'oscuramento dei dati sensibili su un provvedimento, potrà utilizzare una delle scelte seguenti:

- 1. Oscuramento a richiesta di parte (art. 52 commi 1 e 2)
- 2. Oscuramento d'ufficio privacy generico (art. 52 commi 1 e 2)
- 3. Oscuramento d'ufficio privacy obbligatorio minori (art. 52 commi 1, 2 e 5)
- 4. Oscuramento d'ufficio privacy obbligatorio salute (art. 22 comma 8)

Queste scelte sono disponibili nella finestra Ricorso - Scegli:

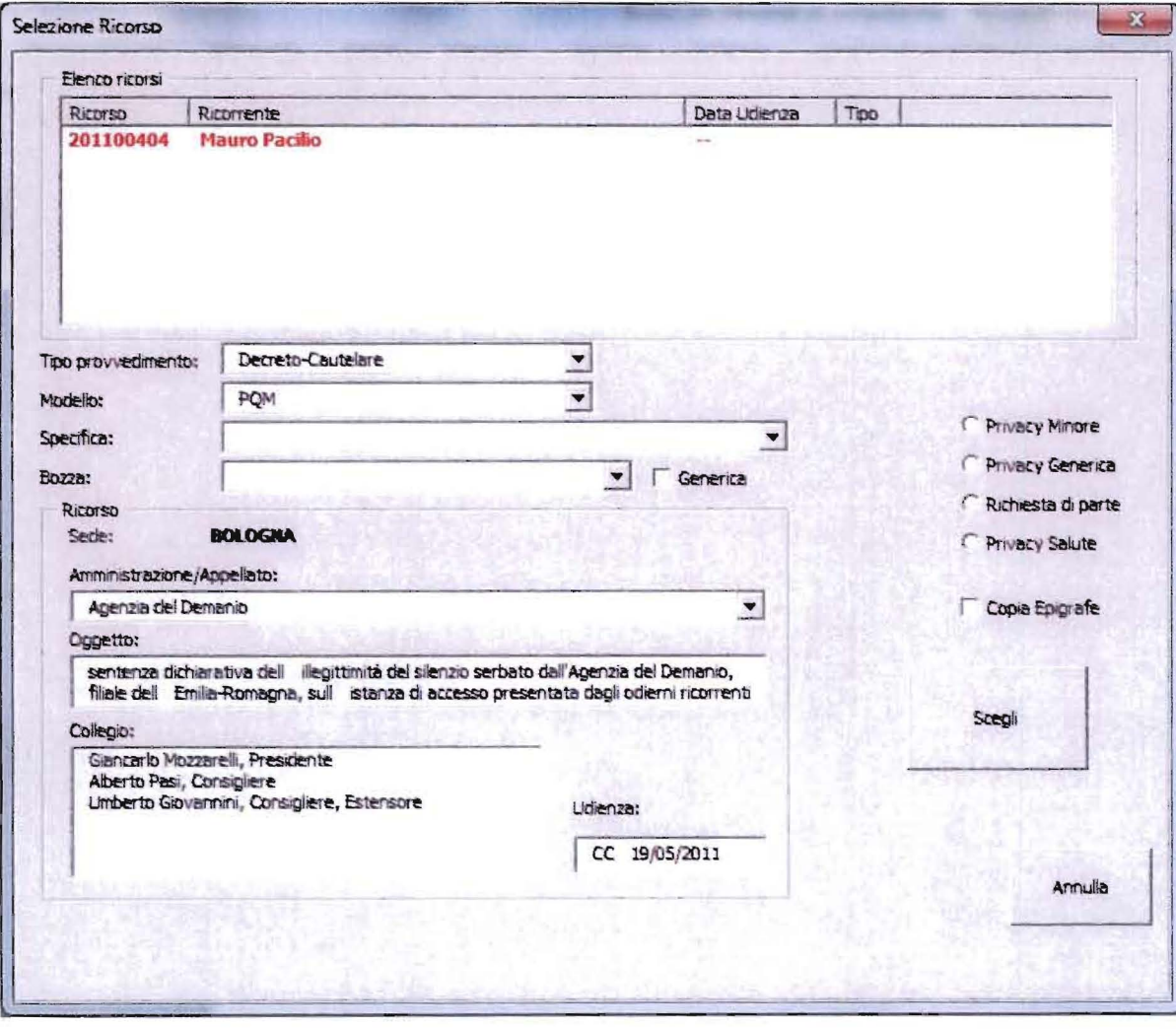

Per ognuna di queste scelte i modelli dei provvedimenti saranno automaticamente integrati con le formule seguenti:

### 1. Oscuramento d'ufficio privacy obbligatorio minori (art. S2 commi 1, 2 e 5)

#### Nei Visti:

Visto l'art. 52 Dlgs 30.06.2003 n.l96, commi 1, 2 e 5;

#### Nel Dispositivo:

Ritenuto che sussistono i presupposti di cui all'art. 52 commi 1,2 e 5 D.Lgs. 20 giugno 2003 n.196, manda alla Segreteria di procedere, in caso di diffusione del provvedimento, all'annotazione di cui ai commi 1, 2 e 5 della medesima disposizione.

#### 2. Oscuramento d'ufficio privacy generico (art. 52 commi 1 e 2)

#### Nei Visti:

Visto l'art. 52 Dlgs 30.06.2003 n.196, commi 1 e 2;

#### Nel Dispositivo:

Ritenuto che sussistano i presupposti di cui all'art. 52, comma 1, D.Lgs. 20 giugno 2003 n.196, a tutela dei diritti o della dignità della parte interessata, per procedere all'oscuramento delle generalità e degli altri dati identificativi di ................ manda alla Segreteria di procedere all'annotazione di cui ai commi 1 e 2 della medesima disposizione, nei termini indicati.

#### 3. Oscuramento a richiesta di parte (art. S2 commi 1 e 2)

Nei Visti:

Visto l'art. 52 Dlgs 30.06.2003 n.196, commi 1 e 2;

#### Nel Dispositivo:

Vista la richiesta dell'interessato e ritenuto che sussistano i presupposti di cui all'art. 52, comma 1, D.Lgs. 20 giugno 2003 n.196, a tutela dei diritti o della dignità della parte interessata, manda alla Segreteria di procedere all'annotazione di cui ai commi 1 e 2 della medesima disposizione, nei termini indicati nella predetta istanza.

#### 4. Oscuramento d'ufficio privacy obbligatorio salute (art. 22 comma 8)

Nei Visti: Visto l'art. 52 Dlgs 30.06.2003 n.196, comma 8;

#### Nel Dispositivo:

Manda alla Segreteria di procedere, in qualsiasi ipotesi di diffusione del provvedimento, all'oscuramento delle generalità nonché di qualsiasi dato idoneo a rivelare lo stato di salute delle parti o di persone comunque citate nel provvedimento.

Su Provvedimento - Rilascia sarà disponibile la scelta per abilitare/disabilitare questa funzionalità anche a posteriori, prima del rilascio del provvedimento:

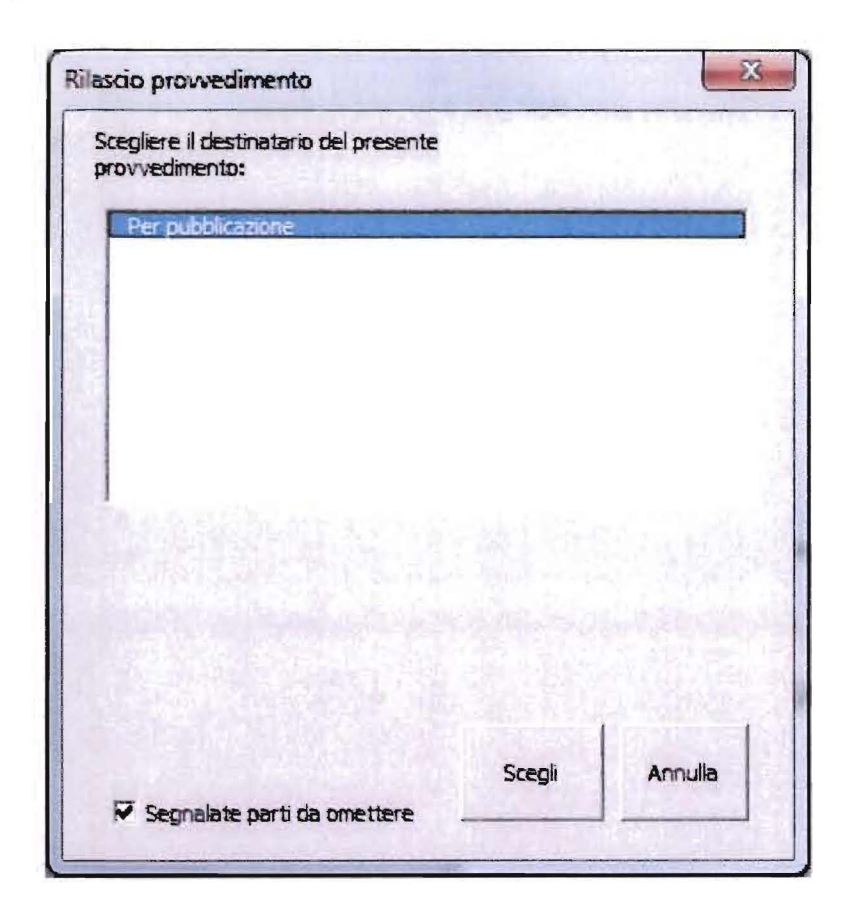

Se il Presidente che riceve un provvedimento dovesse cambiare questa scelta, non potrà eseguire l'invio in Segreteria ma dovrà rimandare il provvedimento al relatore.

# Adempimenti per le Segreterie

La gestione della privacy sui provvedimenti riguarda due situazioni diverse:

- Provvedimenti di nuova pubblicazione ۰
- Provvedimenti già presenti su Internet

Nel seguito sono descritte le procedure da adottare nei due casi.

#### Provvedimenti di nuova pubblicazione

I provvedimenti di nuova pubblicazione richiedono impegni diversi sia per Magistrato sia per la Segreteria.

Il Magistrato decide l'applicabilità sul Provvedimento della legge sulla Privacy. Vedere i dettagli operativi nel capitolo precedente, riguardante la Scrivania del Magistrato.

In fase di pubblicazione sarà compito della Segreteria oscurare i provvedimenti per i quali il Magistrato abbia disposto in tal senso.

Per fare questo la pagina della pubblicazione è stata modificata come da figura:

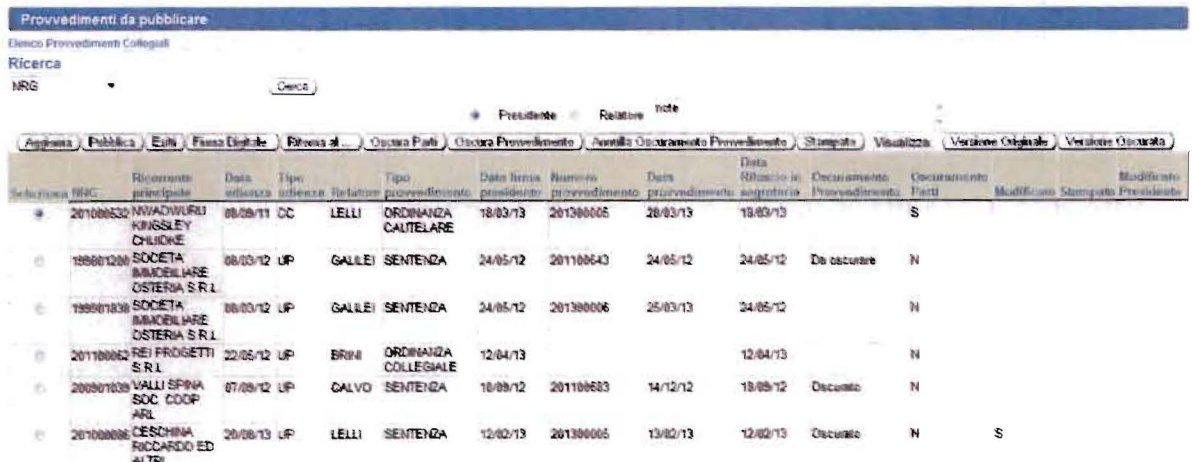

L'elenco dei provvedimenti da pubblicare prevede il nuovo campo Oscuramento, che può avere uno dei seguenti valori:

- **Nessun valore**
- Da oscurare
- **Oscurato**

Se il campo è vuoto, significa che il Magistrato non ha disposto alcun oscuramento. Da oscurare significa che il provvedimento deve essere oscurato, come da disposizioni contenute nel provvedimento stesso.

Oscurato significa che il provvedimento è già stato oscurato.

Sono stati aggiunti tre nuovi bottoni:

- · Oscura parti
- Oscura provvedimento
- Annulla Oscuramento provvedimento

Oscura parti serve a inserire in banca dati l'informazione che una o più parti devono essere oscurate, per permettere al sistema di non visualizzarla negli elenchi che mostrano il nome della parte. Ad esempio, il nuovo sito web a fronte della ricerca di un provvedimento mostra un elenco che comprende anche il nome del ricorrente:

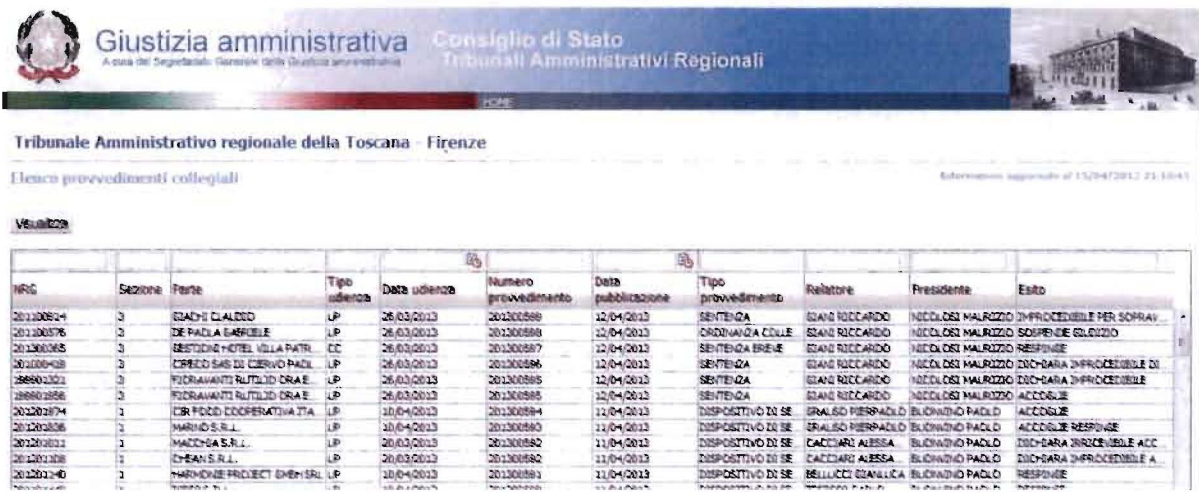

Per attivare questa funzione premere il bottone Oscura parti; appare la pagina:

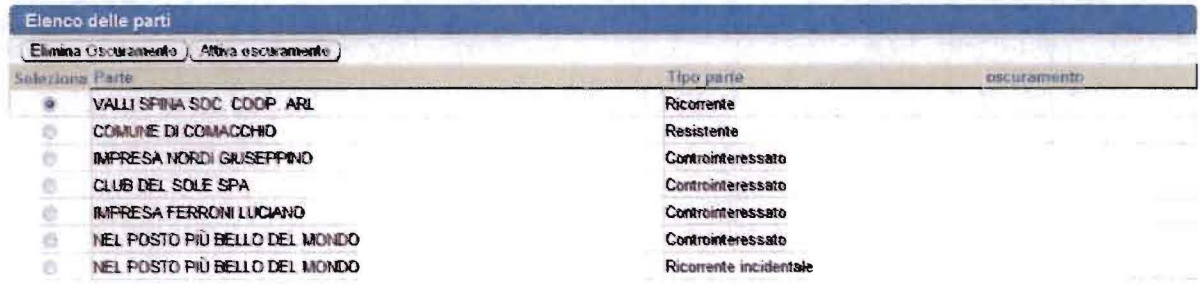

(Indietro)

Questa pagina riporta l'elenco delle parti. Scegliere la parte da oscurare e premere Attiva oscuramento. L'indicazione oscuramento diventa S. Per disattivare l'oscuramento premere Elimina oscuramento. L'indicazione oscuramento diventa N. Ripetere l'operazione per tutte le parti come desiderato, al termine premere Indietro per tornare all'elenco dei provvedimenti.

Oscura provvedimento permette di creare una versione del provvedimento sostituendo nomi, parole o frasi a piacimento con l'indicazione -OMISSIS-, o altra dicitura a scelta in modo da ottemperare alle disposizioni del Magistrato riportate nel provvedimento stesso.

Per gestire i provvedimenti che si trovano nello stato Da oscurare, premere il bottone Oscura provvedimento; appare la pagina seguente:

Oscuramento provvedimento NRG 200901039 Sezione ricorso 1 **Oscuramento Oscurato** Numero Collegio 1 Data udienza 07/09/12 Tipo udienza LIP Indietro Sostituisci) Trova: Sostituisci: - OMISSISsul ricorso numero di registro generale nr. 1039 del 2009, integrato da motivi aggiunti, proposto da Valli Spina Sec. Coop. Art. rappresentato e difeso dall "avv. Alessandra Pisa, con domicilio eletto presso Silvia Lodi in Bologna, via Rubbiani N 5. per l'annullamento del verbale di gara, unitamente redatto, dell'11 giugno 2009 e 25 giugno 2009, nelle cui sedute, rispettivamente, l'AT1 Nel posto più bello del mondo venira a<br>della determinazione n 237 del 10 luglio 2007 del Dirigente del del relativo contratto di affidamento Comune di Comacchio ompesa Nordi Giuseppino, rappresentato e difeso dagli aw Andrea Corinaldesi, Luigi Russo, con domicilio eletto presso Andrea Corinaldesi in Bologna, vi<br>Visti il ricorso, i motivi aggiunti e i relativi allegati Visti gli atti di costituzione ne in giudizio di Impresa Nordi Giuseppino e di Club del Sole Spa e di Impresa Ferroni Luciano e di Nel Posto Più Bello del Mondo, Viste le memorie difensive.  $d$ ad con la quale parte ricorrente dichiara l'intervenuta cessazione della materia del contendere Vista la Visto l'art 34 co 5 cod proc amm Relatore nell'udienza pubblica del giorno 7 settembre 2012 il dott. Giuseppe Calvo e uditi per le parti i difensori come specificato nel verbale Ritenuto e considerato in fatto e diritto quanto segue

Il campo Trova va usato per inserire il testo che si vuole oscurare.

Il campo Sostituisci contiene il testo che sostituirà quello scritto nel campo Trova. Il campo Sostituisci è valorizzato con l'indicazione -OMISSIS-, che è l'espressione normalmente usata per nascondere il testo che si vuole oscurare, è possibile però utilizzare un'altra espressione qualsiasi semplicemente scrivendola nel campo.

Nella finestra sottostante i due campi è riportato il provvedimento, in formato testo per facilitare l'uso della funzione Copia/Incolla.

Premendo il bottone Sostituisci, il testo contenuto nel campo Trova è sostituito con quello che si trova nel campo Sostituisci. Si consiglia di utilizzare la funzione Copia/Incolla per prelevare dal testo del provvedimento la locuzione che si vuole oscurare e riportarla nel campo Trova.

Al termine dell'operazione di oscuramento premere **Indietro**, per tornare all'elenco dei provvedimenti da pubblicare. Utilizzare il bottone Versione Oscurata per verificare il risultato ottenuto; se non si è soddisfatti, sono possibili due scelte:

- Modificare ulteriormente il provvedimento oscurato, premendo di nuovo Oscura  $\bullet$ provvedimento.
- Ripristinare il provvedimento originale, usando il bottone Annulla Oscuramento provvedimento; in questo caso il provvedimento torna nello stato Da oscurare, e si può ricominciare con l'operazione.

Annulla Oscuramento provvedimento consente di annullare le operazioni di oscuramento già eseguite, nel caso si volessero ripetere.

I provvedimenti che devono essere oscurati non possono essere inviati su internet; in caso si premesse Firma Digitale su un provvedimento che si trova nello stato Da oscurare, apparirebbe un messaggio d'errore:

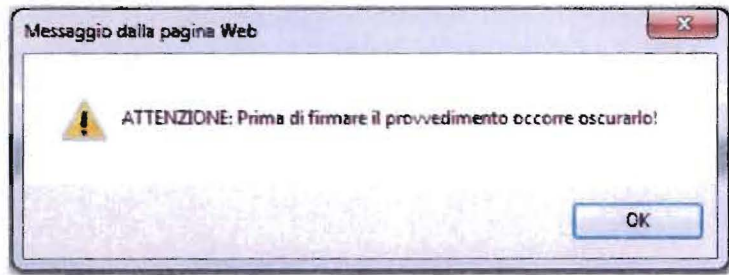

## **Provvedimenti già presenti su Internet**

In internet sono presenti numerosi provvedimenti che contengono riferimenti a minori o comunque delle indicazioni o riferimenti che devono essere oscurati ai sensi della legge sulla Privacy. Per sanare questa situazione è stato previsto il seguente procedimento:

- 1. Èusata una procedura, esterna a NSIGA, che partendo da un insieme di parole/frasi chiave utilizza il motore di ricerca per identificare i provvedimenti che rispondono ai criteri di ricerca prescelti.
- 2. Questi provvedimenti sono rimossi dal motore di ricerca del nuovo sito web; inoltre, nella banca dati dei provvedimenti è creata una versione provvisoria del provvedimento, che riporta solo gli estremi di pubblicazione e l'indicazione che il testo è stato oscurato ai sensi della legge 196/2003.
- 3. Questi provvedimenti assumono lo stato Da oscurare.
- 4. In NSIGA è disponibile una funzione, riservata al profilo di Responsabile, che consente di intervenire sui provvedimenti da oscurare con modalità simili a quelle già descritte per l'oscuramento in fase di pubblicazione. In questo modo la versione provvisoria è sostituita da quella oscurata, consentendo così di visualizzare il provvedimento eliminando le informazioni che devono essere protette.

Oltre a questo procedimento, è possibile anche eseguire l'oscuramento direttamente su provvedimenti per i quali si ravvisi questa necessità, anche se non facenti parte di quelli identificati come descritto al punto 1.

Nel seguito sono descritte le due modalità di oscuramento. Nel profilo di responsabile è prevista una nuova voce, denominata Oscuramento, che comprende tre link come da figura:

#### **J** Oscuramento

**Gestione provvedimenti di un ricorso** 

**lista collegiali** 

Lista monocratici

### **Oscuramento su elenchi precostituiti**

Gli elenchi precostituiti comprendenti i provvedimenti da oscurare si ottengono cliccando sui due link Lista collegiali e Lista monocratici. È stato ritenuto più opportuno dividere i provvedimenti in queste due categorie per motivi di praticità.

Cliccando su lista collegiali appare la pagina seguente:

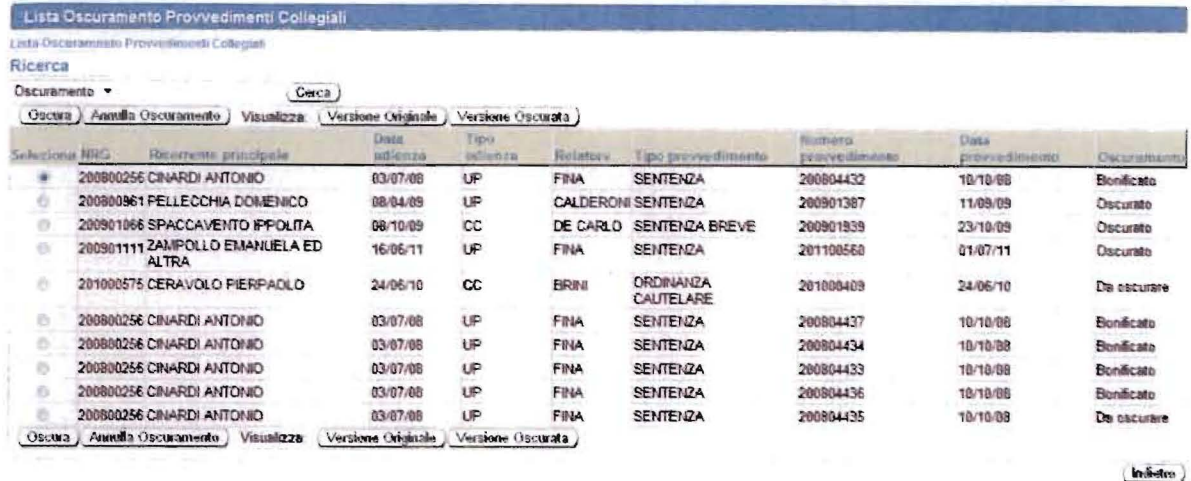

L'elenco dei provvedimenti soggetti a oscuramento prevede, per ognuno, l'indicazione della situazione dell'oscuramento, può avere uno dei seguenti valori:

- Da oscurare
- **Oscurato**
- **Bonificato**

Da oscurare significa che il provvedimento deve essere oscurato, come da disposizioni contenute nel provvedimento stesso.

Oscurato significa che il provvedimento è già stato oscurato.

Bonificato ha lo stesso significato di Oscurato, la differenza sta nel fatto che Oscurato è riferito all'oscuramento in fase di pubblicazione, mentre Bonificato è riferito all'oscuramento effettuato a posteriori.

L'elenco comprende quindi sia i provvedimenti da oscurare che quelli già oscurati; attraverso la funzione di Ricerca è sempre possibile verificare lo stato di avanzamento dell'attività. Ad esempio, per avere la lista dei soli provvedimenti ancora da oscurare selezionare Oscuramento nella tendina di ricerca, scrivere Da oscurare nel campo accanto e premere Cerca; appare la pagina seguente:

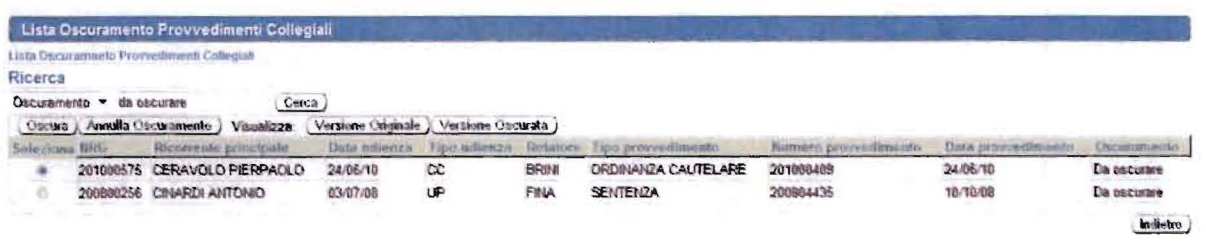

Per eseguire l'aggiornamento, selezionare il provvedimento desiderato e premere Oscura; seguire poi le stesse indicazioni illustrate sopra per l'oscuramento in fase di pubblicazione.

Stesse operazioni vanno compiute per l'aggiornamento dei provvedimenti monocratici; l'elenco ottenuto dal link Lista monocratici appare come segue:

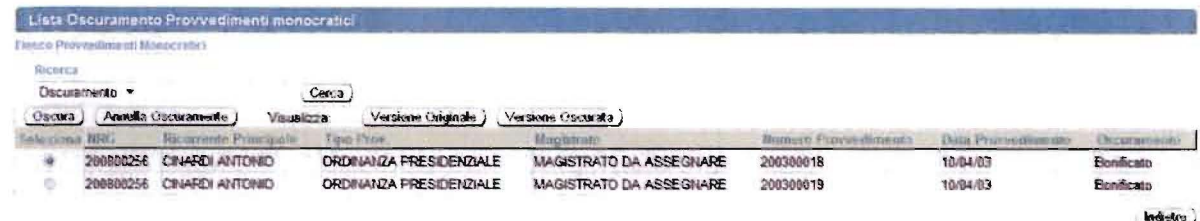

Le operazioni da svolgere per eseguire l'oscuramento sono le stesse descritte sopra.

## Oscuramento diretto

Cliccando su Gestione prowedimenti di un ricorso appare la pagina:

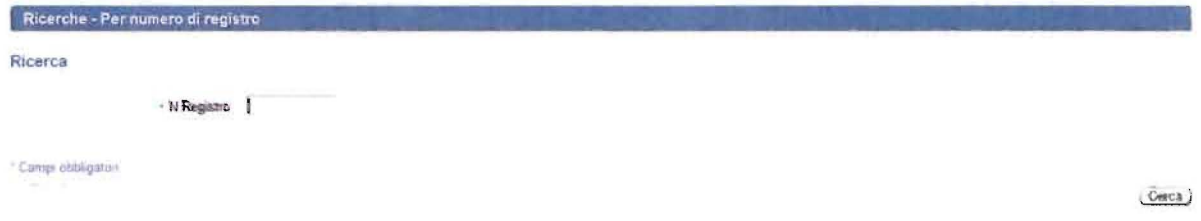

Inserire il numero di ricorso desiderato e premere Cerca; appare l'elenco di tutti i provvedimenti pubblicati su quel ricorso:

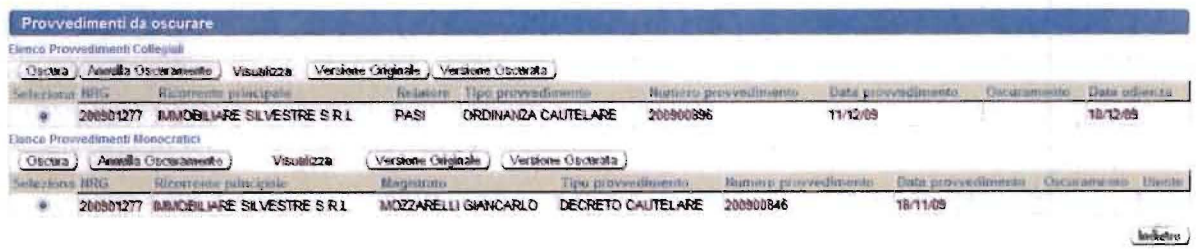

La scelta di elencare tutti i provvedimenti associati a un ricorso è dovuta alla probabile necessità di oscurarli tutti.

Le operazioni da svolgere per eseguire l'oscuramento sono le stesse descritte sopra.